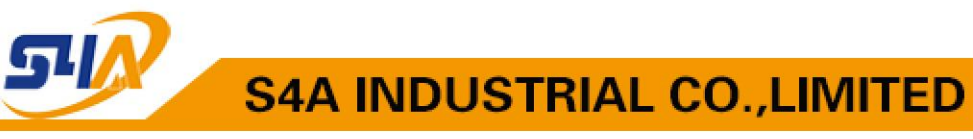

# **SA-TS26 One-door Access Controller**

# **User Manual V2.0**

### **1. Specifications:**

#### 1.1Technical parameters:

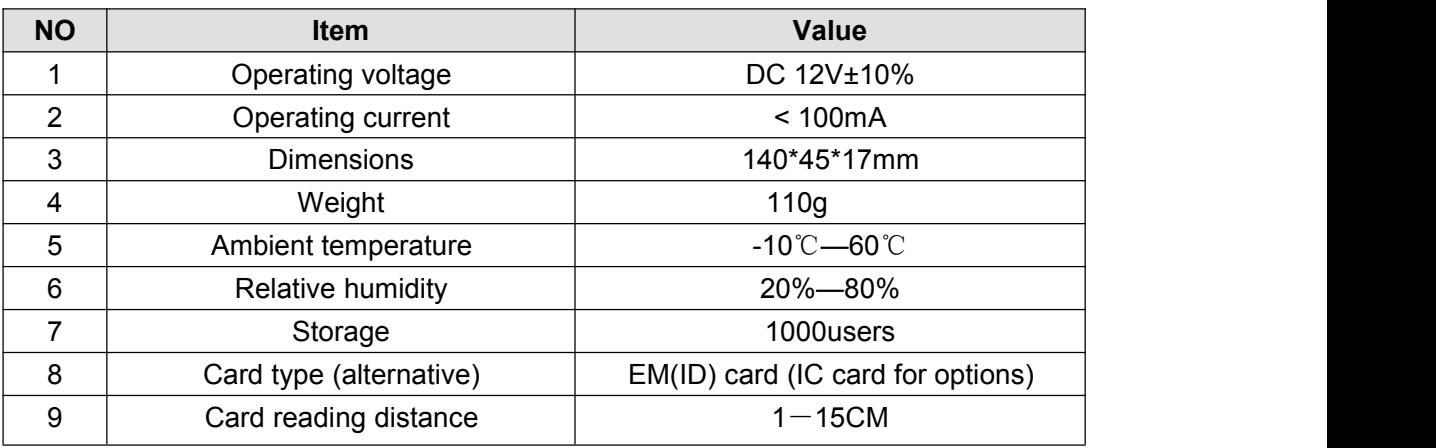

#### 1.2 Factory Default:

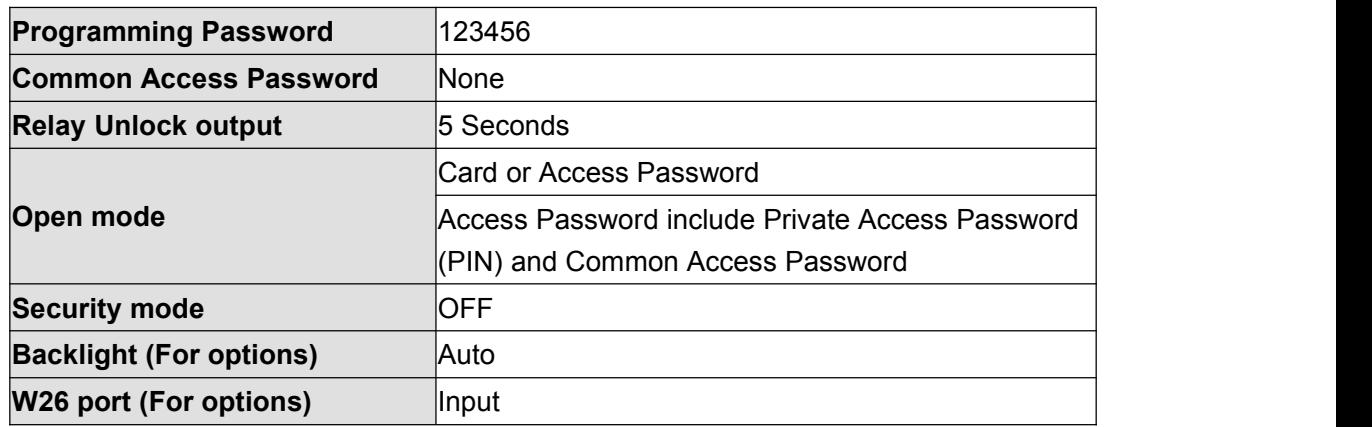

#### 1.3 Light and Sound indicates:

Light: red and green

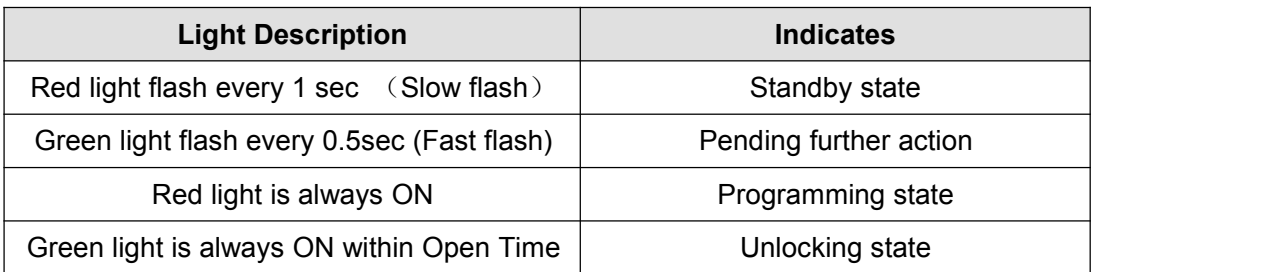

TEL: +86 755 29450011 (8lines) / http://www.s4a-access.com / E-mail: sales@s4a-access.com Address:6th Floor, Haotai Industrial Zone, Minzhi Road, Longhua New District, Shenzhen, PRC.

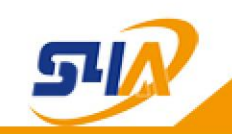

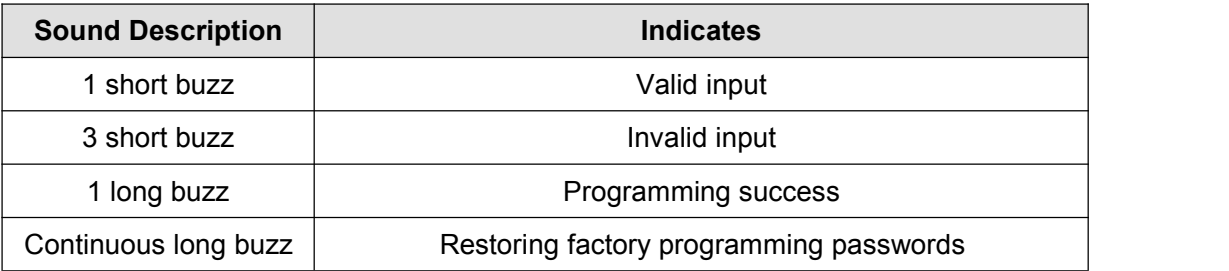

#### **2. Installations Guide:**

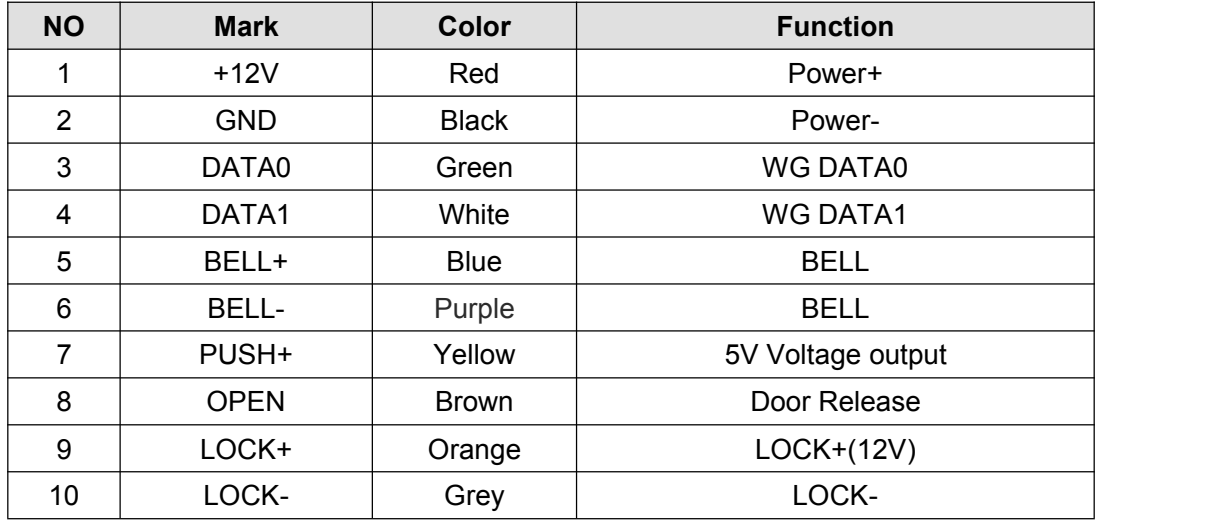

#### **Wiring diagram:**

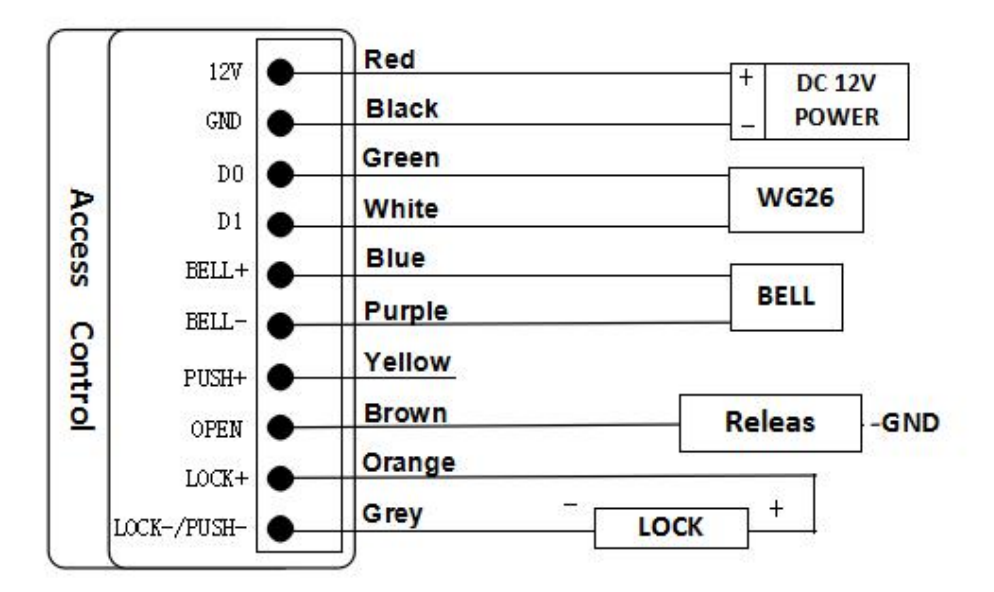

TEL: +86 755 29450011 (8lines) / http://www.s4a-access.com / E-mail: sales@s4a-access.com Address:6th Floor, Haotai Industrial Zone, Minzhi Road, Longhua New District, Shenzhen, PRC.

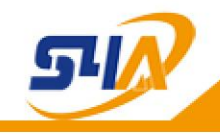

Note:

1、Select LOCK terminal to NC or NO by Jumper S2

2、When select NO, Unlock Time should be set as Instant Output (reference 3.1) to avoid burning electric lock because of long time power supply

## **3. Programming Guide**

### **3.1 Detailed Programming Guide:**

Programming Password Default: 123456, all password can be 3~6 digits

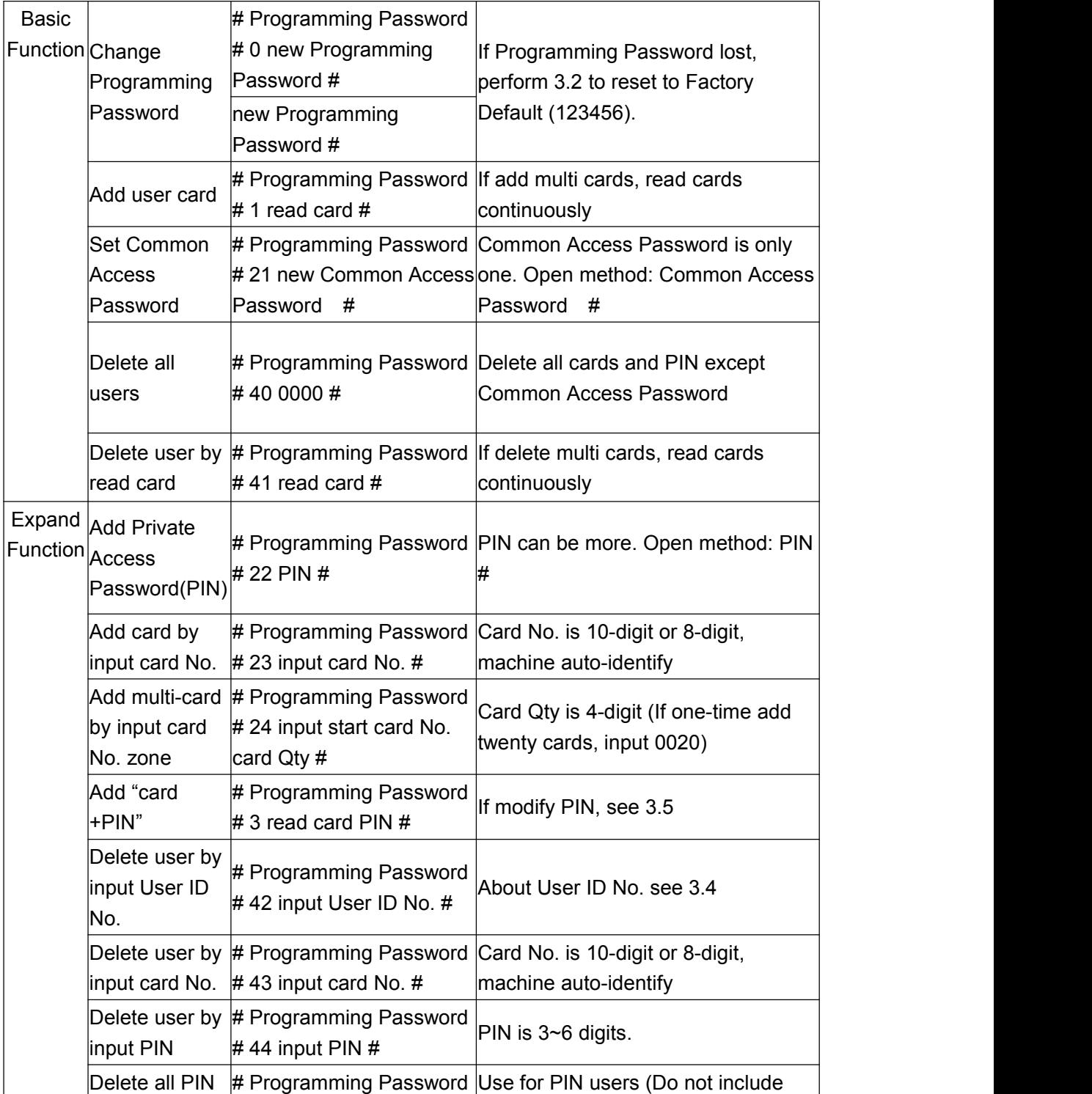

TEL: +86 755 29450011 (8lines) / http://www.s4a-access.com / E-mail: sales@s4a-access.com Address:6th Floor, Haotai Industrial Zone, Minzhi Road, Longhua New District, Shenzhen, PRC.

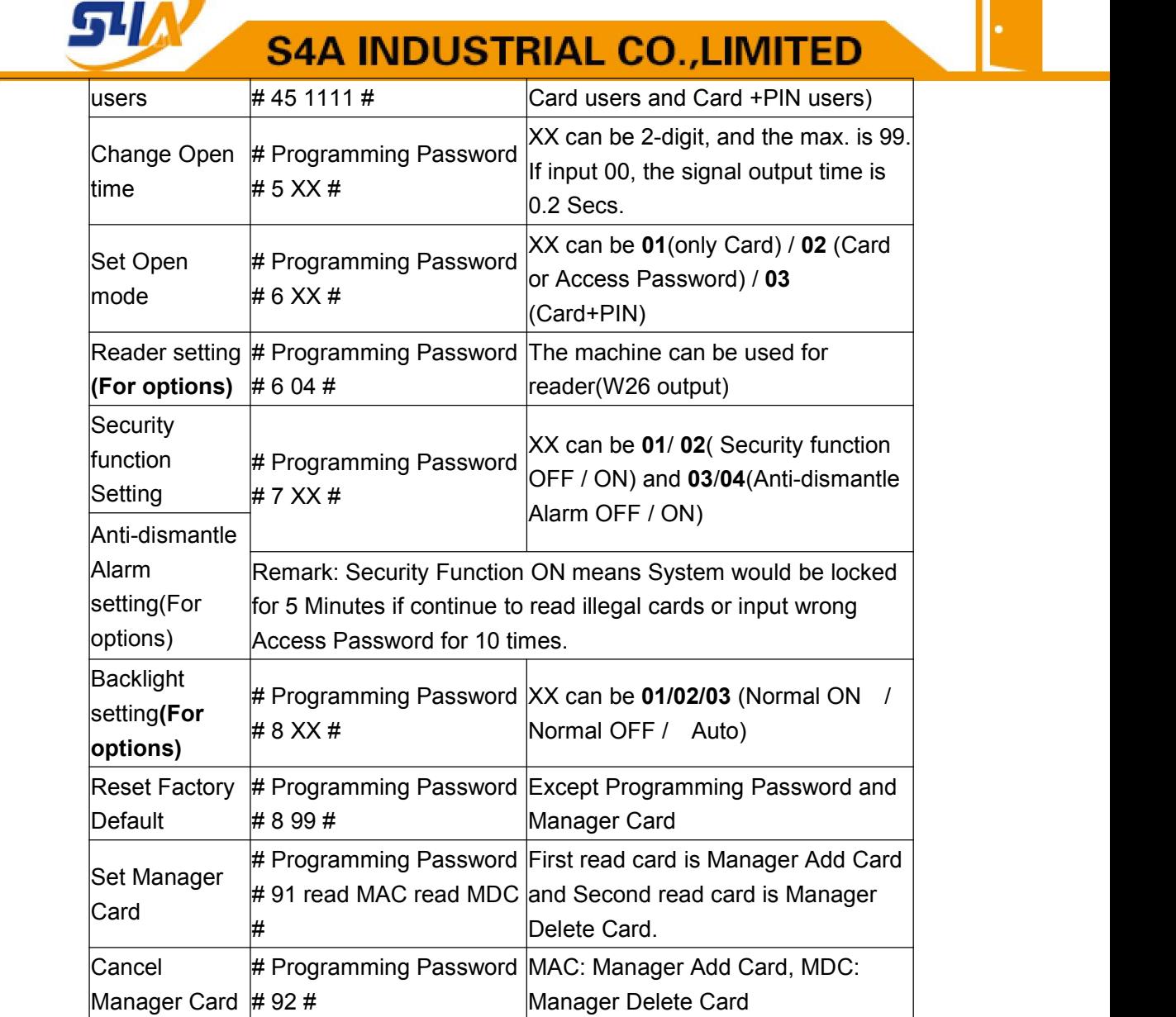

## **3.2 To reset to Factory Programming Password(123456)**

Step1、Turn off power and connect bin 2&3 of RST(S1).Turn on power and buzzer gives 3 long buzz with green Light flash fast.If need to set Manager Card,now read two empty. Cards first one as Manager Add Card(MAC) and Second one as Manager Delete Card(MDC) with red light flashing and continuous short buzz.

П

Step2、Turn off power,disconnect bin2&3 and connect bin1&2andRST, Then turn on power again.

## **3.3 How to use Manager Card – MAC&MDC**

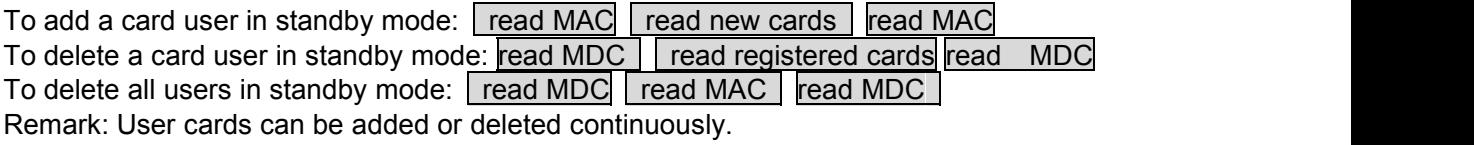

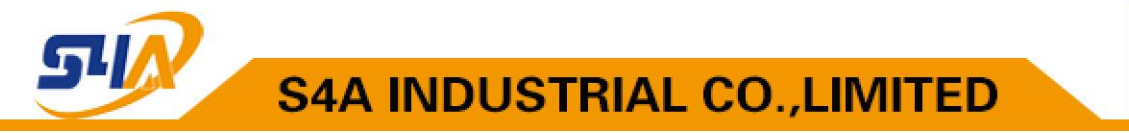

### **3.4 User ID No. explain**

User ID is auto-generating 4-digit number started at 0001. The number increases with adding user one by one and ignores deleting user.

Common Access Password has no ID.

### **3.5 How to change PIN (When open mode: card+ PIN)**

After reading card and input corresponding PIN to open the door, within 5 seconds, long press  $\boxed{\#}$  until the green light flash fast, and then input  $\boxed{\text{new PIN}}$   $\boxed{\#}$  new PIN  $\boxed{\#}$ , new PIN changed successfully with a long buzz.